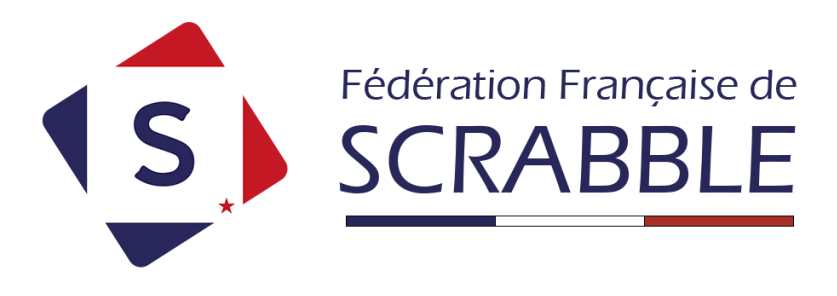

Pour **trouver** votre **fiche d'attestation** à la Fédération, connectez-vous sur votre fiche joueur :

[https://www.ffsc.fr/mafiche.php?auth\\_action=ma\\_fiche](https://www.ffsc.fr/mafiche.php?auth_action=ma_fiche)

Recherchez la sous-catégorie « **Fiche personnelle** » dans la colonne de gauche avant de cliquer sur le lien « **Ma licence** »

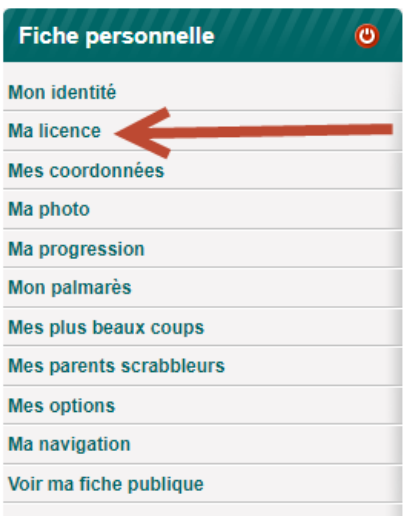

Une fois sur cette page, **vous avez accès à votre attestation de licence** :

## Fiche personnelle > Ma licence

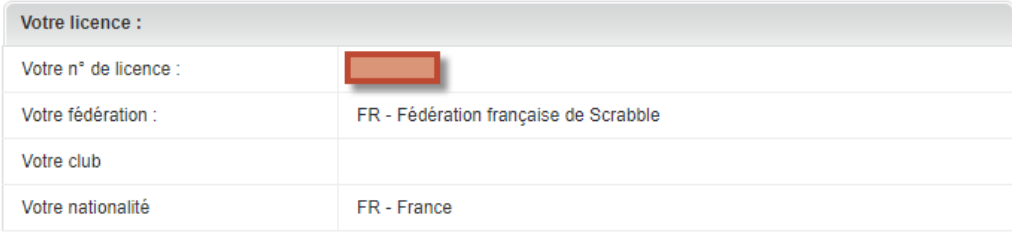

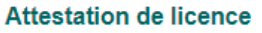

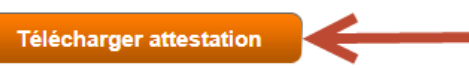

Quand vous cliquez dessus, une nouvelle page s'ouvre affichant votre attestation de licence, vous pouvez télécharger l'attestation ou l'imprimer directement :

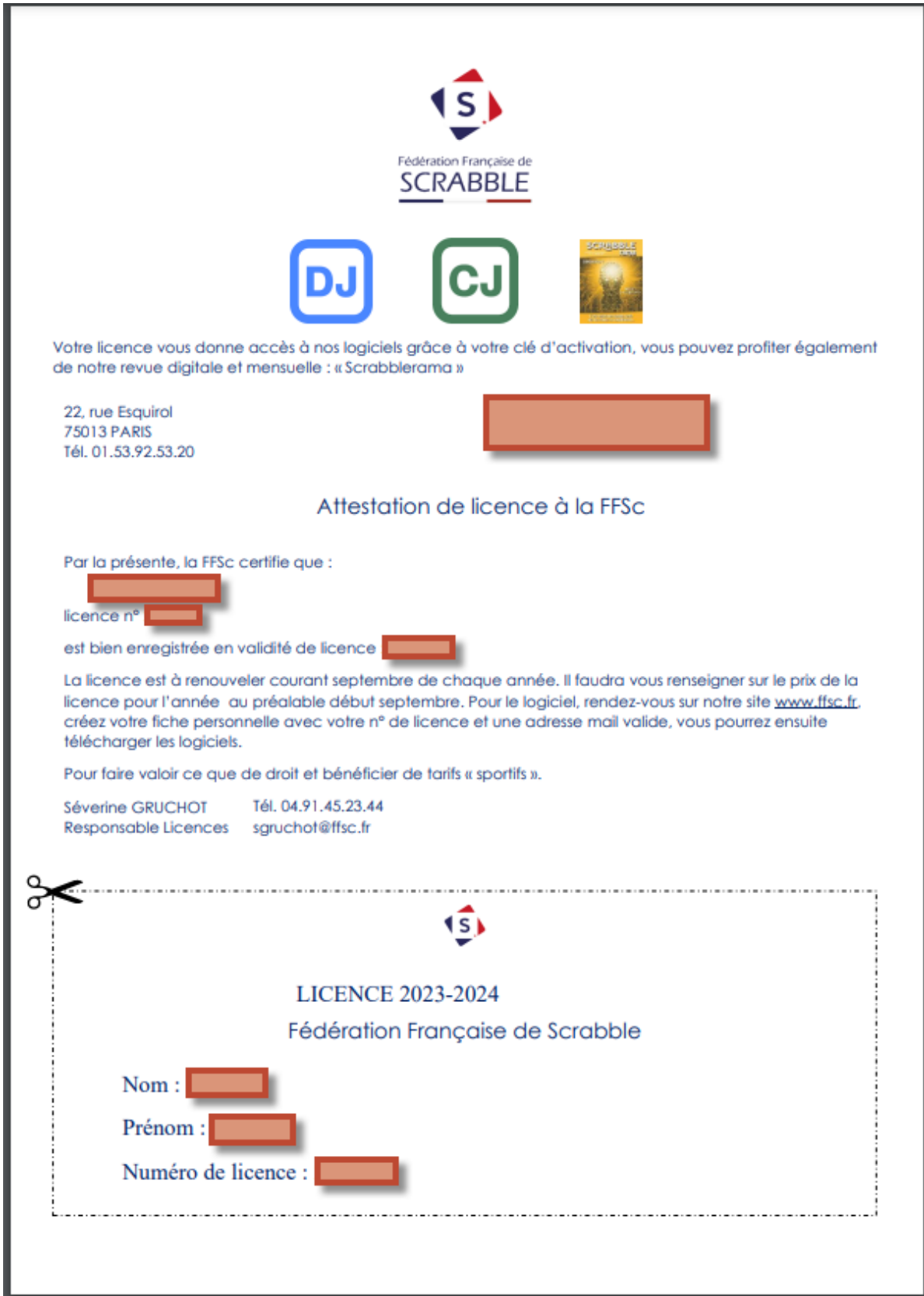